# **Pygate Documentation**

*Release 1.0.0*

**vince**

**May 14, 2018**

# Contents:

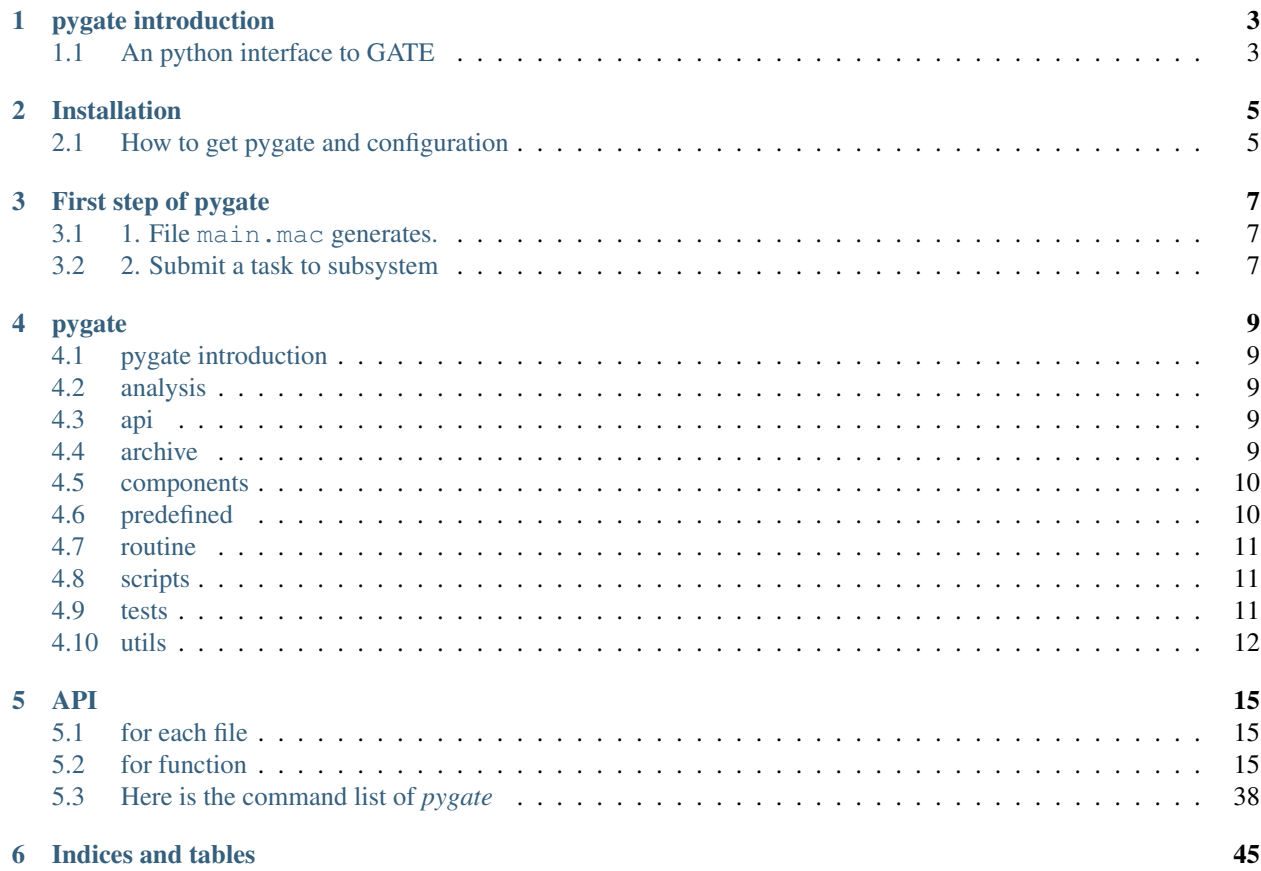

This is the master page of *pygate* documentation

# CHAPTER<sup>1</sup>

# pygate introduction

# <span id="page-6-1"></span><span id="page-6-0"></span>**1.1 An python interface to GATE**

#### [GATE USER GUIDE](http://wiki.opengatecollaboration.org/index.php/Users_Guide)

Pygate is a Subsystem based on python ,which runs wtih *GATE* simultaneously and speeds up *GATE* process. This Subsystem mainly contains two following functions,file generators and submiting experiments to Subsystem:

- file generators:
	- .mac file generator
	- .sh file generator
	- .C file generator
- submit system/experiment run system:
	- dependency system:
		- \* via slurm
		- \* easy constructing task train

*ref*-*[1. File main.mac generates.](#page-10-1) reg*-*[2. Submit a task to subsystem](#page-10-2)*

If you want more information,you can go to [github](https://github.com/Hong-Xiang/pygate.git) to get Pygate.

```
More efforts needs to be made to perfect *pygate*.
We warmly welcome whom (now just for external members)
are interested in this program to comeforward and find
out more about us,join us and make full use of this platfom.
```
predefined *[First step of pygate](#page-10-0)*

# CHAPTER 2

# Installation

# <span id="page-8-1"></span><span id="page-8-0"></span>**2.1 How to get pygate and configuration**

- if you want to run *pygate* locally,you should following the steps:
	- 1. We put the source on the [Github.](https://github.com/Hong-Xiang/pygate.git)You may need an Github account to clone or downoald the files.Here is the [Github Guides.](https://guides.github.com/activities/hello-world)
	- 2. Ensure your python3 version is the most current version.
		- We recommand *Anaconda* to get *python3*.Here is the [Anaconda.](https://www.anaconda.com/download/#linux)
		- The Anaconda should be set into syspath.
		- source  $\sim$  /. bashrc or reboot the terminal to update bashrc.
		- \$ python --version and get the output Python 3.6.4 :: Anaconda custom(64-bit) (for now).
	- 3. Install *pygate*
		- pip install dxl-pygate
	- 4. Ensure *GATE* is installed and configured already.
	- 5. You have already installed *pygate*.Go to the *[First step of pygate](#page-10-0)*.
- if you are an external member(you haven gotten an account),you can run on the server:
	- 1. Install *Anaconda* to get latest *python3* in your work folder.The recommanded path with high performance is /mnt/Gluster\_NoGPU/usr.
	- 2. Ensure your python3 version is the most current version.
		- We recommand *Anaconda* to get *python3*.Here is the [Anaconda.](https://www.anaconda.com/download/#linux)
		- The Anaconda should be set into syspath.
		- $-$  source  $\sim/$ . bashrc or reboot the terminal to update bashrc.
- \$ python --version and get the output Python 3.6.4 :: Anaconda custom(64-bit) (for now).
- 3. Install *pygate*

– pip install dxl-pygate

#### 4. Configured *GATE*

- source soure/hqlf/softewares/moudle/simu8.0.sh
- 5. You have made *pygate* ready.Go to the *[First step of pygate](#page-10-0)*.

Note: We will get the environment set up and configured on each node of the server. You need to install and configure the environment in your own work folder at present.

[Github](https://github.com/Hong-Xiang/pygate.git) [Anaconda](https://www.anaconda.com/download/#linux)

# CHAPTER 3

# First step of pygate

<span id="page-10-0"></span>In this page,we will run a example consists of two steps;

# <span id="page-10-1"></span>**3.1 1. File main.mac generates.**

- Before a *GATE* process, we generally need to make a file of main.mac, in which we can set the compomnents( *world,system,phantom,soure and digitizer etc.* ) for *GATE* simulation.
- The question is that the definition of compomnents is too heavy and complicated. A lot of time and ennergy wastes on this.
- *Pygate* offers a function of File Gnetators .Users can confirured the compomnents easily by set several arguments of neccessary compomnents you want in a file of make\_mac.py (you can name it freely). A file of mac.yml may needed containing some default settings of the main.mac, or you can set these in make\_mac. py directly.
- The command for **main.mac** generating is:
	- \$ pygate generate mac script -t make\_mac.py -o main.mac -c mac.yml .
	- make\_mac.py and mac.yml should be included in current work folder.
	- $-$  Then you will find the main  ${\tt .mac}$  in the folder.
- The main work for this step is to code make\_mac.py .Usres can modify on the template for first time.

:ref:make\_mac.py

# <span id="page-10-2"></span>**3.2 2. Submit a task to subsystem**

• Usually there are hundreds of millions,even billions events occuring during a *GATE* simulation,which is the reason why the process take a long time.

- However,it a repetable work for a *GATE* program to generate an event.\*Pygate\* offers a method to speed up the process.\*Pygate\* divides the task into a lot of parts,
- then submits these parts to server.Each part of the original task will be distributed to no-wroking machine of the net by *SLurm*.Thus,we get a very high speed for *GATE* simulation.
- Users should know the following steps to archive it:
	- 1. Users should get the needed configured files by excuting this command: \$ pygate init ext. You will get the
		- main.mac ,you get it last in the fomer.
		- GateMaterials.db ,significant file for *GATE* configuration,can't be lack.
		- Hits2CSV.C ,may needed if you want the data of *csv* format.
		- Materials.xml
		- Surface.xml ,set the surface rendering.Or you can seclect volume rendering.
	- 2. When you get the neccessary files in the work folder,you need to divide the task into parts.
		- \$ pygate init subdir -n --INTGER -f --STR ,you can set the number of parts and the name of subdirectories as you want.The default option is "sub.[10]" and you will get 10 subdirectories of "sub.[x]" $(x-[0-10])$ .
		- \$ pygate init bcast ,broadcast the files to subdirectories maken last step.
		- \$ pygate generate shell ,generate *run.sh* for *SLurm* to distribute the task and *post.sh* to merge the results of each parts.
		- \$ pygate submit ,submit the task to subsystem. *SLurm* will do the disribution.The details information of disribution will print on the screen.You can easily know which machine each part run.
		- There are two procedures before getting results:
			- \* First,the machines absorbs the mission and complete it,then feedback the results to subdirectories. run.sh is for this step.
			- \* Then the results from subdirectories are merged into one file of optical.root ,containing all collected data of Hits. post.sh is for this.

You can refer the detail of commands in *[Here is the command list of pygate](#page-41-0)*

# CHAPTER 4

# pygate

<span id="page-12-0"></span>*pygate docomentions' index*

# <span id="page-12-1"></span>**4.1 pygate introduction**

# <span id="page-12-2"></span>**4.2 analysis**

- \_init\_.py
- results.py

# <span id="page-12-3"></span>**4.3 api**

- cli
- \_init\_.py
- base.py
- commands.py
- \_init\_.py

# <span id="page-12-4"></span>**4.4 archive**

- macs
- mct2d\_source.mac
- \_init\_.py
- mac\_templates.yml
- maxdepth\_bash\_sample.sh
- map\_bash.sh
- map\_zsh.sh
- merge\_bash.sh
- merge\_bash\_zsh.sh
- pygate.yml

# <span id="page-13-0"></span>**4.5 components**

- geometry
	- camera
		- \* \_init\_.py
		- \* camera.py
		- \* system.py
	- \_init\_.py
	- geometry.py
	- phantom.py
	- surface.py
	- volume.py
- templates
- \_init\_.py
- base.py
- digitizer.py
- misc.py
- parameter.py
- physics.py
- simulation.py
- source.py
- utils.py

# <span id="page-13-1"></span>**4.6 predefined**

- \_init\_.py
- \_camaera.py
- \_sources.py
- cameras.py
- digitizers.py
- parameters.py
- phantoms.py
- physice.py
- simulations.py
- source.py

# <span id="page-14-0"></span>**4.7 routine**

- \_init\_.py
- analysis.py
- base.py
- cleaner.py
- initialize.py
- merger.py
- submit.py
- utils.py

# <span id="page-14-1"></span>**4.8 scripts**

- templates
- \_init\_.py
- base.py
- helper.py
- shell.py

# <span id="page-14-2"></span>**4.9 tests**

- components
- predifined
- routine
- scripts
- \_init\_.py
- test\_methods.py
- test\_shell.py

# <span id="page-15-0"></span>**4.10 utils**

- \_init\_.py
- object\_with\_template.py
- strs.py
- typing.py

#### pygate

- analysis
	- \_init\_.py
	- results.py
- api
- cli
- \* \_init\_.py
- \* base.py
- \* commands.py
- \_init\_.py
- archive
- macs
- \* mct2d\_source.mac
- $-$  \_init\_.py
- mac\_templates.yml
- maxdepth\_bash\_sample.sh
- map\_bash.sh
- map\_zsh.sh
- merge\_bash.sh
- merge\_bash\_zsh.sh
- pygate.yml

• componets

- geometry
	- \* camera \_init\_.py camera.py system.py
	- \* \_init\_.py
	- \* geometry.py
	- \* phantom.py
	- \* surface.py
	- \* volume.py
- templates
- \_init\_.py
- base.py
- digitizer.py
- misc.py
- parameter.py
- physics.py
- simulation.py
- source.py
- utils.py
- predefined
	- \_init\_.py
	- \_camaera.py
	- \_sources.py
	- cameras.py
	- digitizers.py
	- parameters.py
	- phantoms.py
	- physice.py
	- simulations.py
	- source.py
- routine
- \_init\_.py
- analysis.py
- base.py
- cleaner.py
- initialize.py
- merger.py
- submit.py
- utils.py
- scripts
- templates
- \_init\_.py
- base.py
- helper.py
- shell.py
- tests
- components
- predifined
- routine
- scripts
- \_init\_.py
- test\_methods.py
- test\_shell.py
- utils
- \_init\_.py
- object\_with\_template.py
- strs.py
- typing.py
- \_init\_.py
- cleaner.py
- config\_maker.py
- config.py
- configs.py
- initializer.py
- merger.py
- phantom.py
- remderable.py
- service.py
- shell.py
- submitter.py
- utils.py

# CHAPTER 5

# API

# <span id="page-18-1"></span><span id="page-18-0"></span>**5.1 for each file**

- **5.1.1 analysis**
- **5.1.2 api**
- **5.1.3 archive**
- **5.1.4 components**
- **5.1.5 predefined**
- **5.1.6 routine**
- <span id="page-18-3"></span>**5.1.7 scripts**
- **5.1.8 tests**
- **5.1.9 utils**

# <span id="page-18-2"></span>**5.2 for function**

**5.2.1 cli**

cli

#### **main.py**

- auto\_sub()
- load\_config(filename, is\_no\_config, dryrun)
- pygate(config, no\_config, dryrun)

#### **analysis.py**

- analysis\_kernel(source, target, analysis\_type, dryrun)
- predefined(name, source, output)
- script(target, source, output):

#### **clean.py**

- clean\_kernel(is\_subdirectories, subdirectory\_patterns: Iterable[str], root\_file\_patterns: Iterable[str], is\_slurm\_outputs, dryrun: bool)
- clean(subdirectories, root\_files, slurm\_outputs)

#### **initialize.py**

- init
- generate
	- mac\_template(filename)
	- shell\_task\_list(tasks)
	- shell\_run(filename,tasks,gate\_version,shell,partition)
	- shell\_post\_run(filename,tasks,gate\_version,shell,partition)
	- shell\_post\_run(filename,tasks,gate\_version,shell,partition)
	- shell()
	- cfg(target,format)
	- subdir(nb\_split,sub\_format)
	- broadcast\_kernel(files,subdirectory\_patterns,dryrun)
	- bcast(target, no\_ext)
	- external\_to\_copy()
	- $-$  ext()
	- auto()

#### **mac\_generate.py**

- mac()
- script()
- predefined()

#### **merge.py**

- Tasks
- \_\_init\_\_(self,filename,method)
- merge\_kernel(tasks:Iterable[Taks], subdir\_pattern: Tterable[str],dryrun)
- merge(target, method)

#### **submit.py**

- Task
- \_\_init\_\_(self, broadcast=None,single=None)
- submit\_kernel(taks:Iterable[Task],subdir\_patterns:Iterable[str],duyrun)
- submit(broadcast,single)

### **5.2.2 analysis**

analysis

#### **\_\_init\_\_.py**

#### **predifined.py**

• gamma\_energy\_deposite\_distribution(csv\_filename, h5\_filename)

#### **results.py**

- ParticleID(Enum)
- ColumnNames
- ResultBase
	- \_\_init\_\_(self,data=None)
	- d(self)
- Results(Resultbase)
	- \_\_init\_\_(self,data:Tuple[ResultBase])
	- map(self,func) -> 'Results'
	- fileter(self,func) -> 'Results'
	- call(self, fuc\_name) -> 'Results'
	- zip(self, r: 'Results')
	- first(self) -> ResultBase
	- flatten(self) -> 'Results'
	- merge(self) ->ResultBase
	- to\_list(self)
- ResultsDask(ResultBase)
- ResulltsNamedTuple(ResultBase)
- ResultsWithKeys(Results)
	- \_\_init\_\_(self,data: Tuple[Tuple[str,ResultBase]]
	- $-$  drop keys(self) -> Results
	- to\_dict(self)
	- select(self,key)
- ResultsWithUnknownKeys(ResultsDask)
	- select(self,key)
	- drop\_keys(self) -> ResultsDask
- Series(ResultBase)
	- \_\_init\_\_(self,series: pd.Series)
	- columns(self, \*cols)
	- position(self) -> 'Vec3'
	- source\_position(self) ->'Vec3'
	- $-$  energy deposit(self)  $\rightarrow$  float
- DaraFrame(ResultBase)
	- \_\_init\_\_(self, dataframe: pd.DataFrame)
	- first(self, \*columns) -> Series
	- split\_row(self) -> Results
	- merge(self, r) -> 'DataFrame'
	- to\_event(self) -> 'Event'
- Vec3(ResultBase)
	- \_\_init\_\_(self, x, y=Mone, z=None)
	- $x(self)$  -> float
	- $-$  y(self)  $\rightarrow$  float
	- $-$  z(self)  $\rightarrow$  float
	- to\_list(self)
- EnergyDeposit(ResultBase)
	- def \_\_init\_\_(self, position,energy)
	- position(self)
	- energy(self)
- Event(DataFrame)
	- \_\_init\_\_(self,dataframe: pd.DataFrame)
	- source\_position(self) -> Vec3
	- first\_position(self) -> Vec3
- incident\_direction(self) -> Vec3
- energy\_deposit\_list(self) -> Results

#### • CSVFile(ResultBase)

- \_\_init\_\_(self,filename:str)
- load(self) -> DataFrame

# **5.2.3 api**

api

### **cli**

 $\__init\__.py$ 

#### **base.py**

### • CLI(click.MultiCommand)

- $\text{unit}$ <sub>(self)</sub>
- list\_commands(self,ctx)
- get\_command(self, ctx, name)

#### **commands.py**

- \_load\_config(config)
- make\_config()
- init(config,content)
- submit(config)
- merge(config)
- clean(config, content, dryrun)

# **5.2.4 archive**

archive

# **5.2.5 components**

components

#### **geometry**

#### **geometry.py**

• GeometryPreInitialise(ObjectWithTemplate)

– \_\_init\_\_(self, world:Volume)

- GeometryPostInitialise(ObjectWitheTempate)
	- \_\_init\_\_(self, surfaces)
- Gemetry
	- \_\_init\_\_(self, world:Volume)
	- render\_pre(self)
	- render\_post(self)

#### **phantom.py**

- Phantom(ObjectWithTemplate)
	- \_\_init\_\_(self, sensitive\_detectors: Tuple[Volume]=())

#### **surface.py**

- Surface(ObjectWithTemplate)
	- \_\_init\_\_(self, base: Volume, insert:Volume)
- SurfaceOerfectAPD(Surface)
- SurfaceRoughTeflonWrapped(Surface)

#### **volume.py**

- Repeater(ObjectWithTemplate)
- RepeaterRing(Repeater)
	- \_\_init\_\_(self, number)
- RepeaterLinear(Repeater)
	- \_\_init\_\_(self, number, repeat\_vector)
- RepeaterCubic(Repeater)
	- \_\_init\_\_(self, scale: Vec3, repeat\_vector: Vec3)
- Volume(ObjectWithTemplate)
	- \_\_init\_\_(self, name, ,aterial=None, mother=None, position=None, unit=None, repeaters: Repeater=None)
	- add\_child(self, child)
- Box(Volume)
- \_\_init\_\_(self, name, size, material=None, ,other=None, position=None,unit=None,repeaters: Repeater=None)
- Cylinder(Volume)
	- \_\_init\_(self, name, rmax, rmin=None, height=None,phi\_start=None,delta\_phi=NOne,material=None,mother=None,repeaters Repeater=None)
- Sphere(Volume)
	- \_\_init\_\_(self, name, rmax, rmin=None, phi\_start=None,delta\_phi=None,theta\_start=None,delta\_theta=None,material=None,mother=None,position=None,unit=None,repeaters:Repeater=None)
- ImageRegularParamerisedVolume(Volume)
	- \_\_init\_\_(self, name, image\_file, range\_file, material=None,mother=None,position=None, init=None,repeaters: Repeater=None)
- Patch(Volume)
	- \_\_init\_\_(self, name, patch\_file, material=None,mmother=None,position=None, unit=None, repeater:Repeater=None)

#### **camera**

**\_\_init\_\_.py**

#### **camera.py**

- Camera(ObjectWithTemplate)
	- $-$  init (self, system:System, sensitive detectors:Tuple[Volume]=())

#### **system.py**

- System
- $\text{unit}$ <sub>(self)</sub>
- PETscanner(System)
	- \_\_init\_\_(self,level1, level2, level3, level4, level5, sensitive\_detectors=None)
- Ecat(System)
	- \_\_init\_\_(self, block=None, crystal=None)
- CylindricalPET(System)
	- \_\_init\_\_(self, rsector=None, module=None,submodule=None,crystal=None,layer0=None,layer1=None,layer2=None,layer3=NOne)
- MultiPatchPET(System)
	- \_\_init\_\_(self, container, patch\_list)
- SPECThead(System)
	- \_\_init\_\_(self,crystal,pixel=None)
- OpticalSystem(System)
	- \_\_init\_\_(self, crystal,pixel = None)

#### **template**

#### **digitizer**

- singles
- blurring.j2
- buffer.j2
- dead\_time.j2
- holder.j2
- readout.j2
- singles.j2
- co\_incidence\_chain.j2
- co\_incidence\_sorter.j2
- insertable.j2

#### **geometry**

- volume
- repeater
	- \* cubic.j2
	- \* linear.j2
	- \* repeater.j2
	- \* ring.j2
- box.j2
- cylinder.j2
- image\_sphere.j2
- sphere.j2
- volume.j2
- camera.j2
- geometry\_post\_init.j2
- geometry\_pre\_init.j2
- phantom.j2
- surface.j2
- system.j2

#### **misc**

- database.j2
- verbose.j2
- visualisation.j2

#### **parameter**

- aquisition
	- aquisition.j2
	- period.j2
	- primaries.j2
- output
- output.j2
- root.j2
- sinogram.j2
- random\_engine
	- random\_engine.j2
- parameter.j2

### **physics**

- cuts.j2
- list.j2
- model.j2
- physics.j2
- procrss.j2

#### **source**

- angular
	- angular.j2
	- iso.j2
- particle
	- gamma.j2
	- particle
	- position.j2
- shape
- annulus.j2
- circle.j2
- cylinder.j2
- ellipse.j2
- ellipsoid.j2
- rectangle.j2
- shape.j2
- sphere.j2
- voxelized.j2
- source\_list.j2
- source.j2

#### **simulation.j2**

**test.j2**

**utils.j2**

**vec3.j2**

**\_\_init\_\_.py**

#### **base.py**

- ObjectWithTemplate(ObjectWithTemplateBase)
- Renderable
	- render(self) -> str

#### **digitizer.py**

#### • Insetable(ObjectWithTemplate)

– \_\_init\_\_(self, name=None, is\_define\_name=False, is\_explicit\_insert=True)

• Singles(Insertable)

– \_\_init\_\_(self, plugins=None, name='Singles', is\_define\_name=False,is\_explicit\_insert=False)

• AdderCompton(Insetable)

– \_\_init\_\_(self, name='adderCompton', is\_define\_name=False)

• Readout(Insertable)

– \_\_init\_\_(self,policy=None,depth=1,name='readout',is\_define\_name=False)

• Blurring(Insertable)

– \_\_init\_\_(self, law=None, resolution=0.15,eor=511, slope=None, name='blurring', is\_define\_name=False)

• Holder(Insetable)

- init (self,value,name=None, is define name=False)
- ThresHolder(Holder)
	- \_\_init\_\_(self, value, name='thresHolder')
- UpHolder(Holder)
	- \_\_init\_\_(self, value, name='upholder')
- TimeResolution(Insetable)
	- \_\_init\_\_(self, resolution, name=None, is\_define\_name=False)
- WithBuffer(Insertable)
	- \_\_init\_\_(self, size=NOne, mode=NOne, name=NOne, is\_define\_name=False)
- MemoryBuffer(WithBuffer)
	- \_\_init\_\_(self, read\_freq=NOne,size=None,mode=None,name=None,is\_define\_name=False)
- DeadTimeMulti(WithBuffer)
	- \_\_init\_\_(self, volume ,t , mode=None, buffer\_size=None, buffer\_mode=None, name='deadtime', is define name=False)
- SingleChain(Singles)
	- \_\_init\_\_(self, name, is\_define\_name=True)
- CoincidenceSorter(Insertable)
	- \_\_init\_\_(self, input\_=None,window=NOne,offset=None,name='Coincidences',is\_define\_name=False, is\_explicit\_insert=False)
- CoincidencesChanin(Insertable)
	- \_\_ini\_\_(self,input1,input2,name,plugins=None,use\_priority=None,conseve\_all\_event=None, is define name=True)

#### **misc.py**

- Verbose(ObjectWithTemplate)
	- $-$  init\_(self, physics=0,cuts=0,sd=0,action2=0,actor=0,step=0,error=0,warning=0,output=0,beam=0,volume=0,imag
- MateriaDatabase(ObjectWithTemplate)
	- \_\_init\_\_(self, path: str=None)
- MaterialDatabaseLocal(MaterialDatabase)
	- init (self)
- Visualisation(ObjectWithTemplate)
	- \_\_init\_\_(self, is\_disable=True)

#### **parameter.py**

- Acquisition(ObjectWithTemplate)
- AcquisitionPrimaries(Acquisition)
	- \_\_init\_\_(self,number=10000)

#### • AcquisitionPeriod(Acquisition)

- \_\_init\_\_(self, start=0.0,end=1.0,step=1.0)
- Output(ObjectWithTemplate)
	- \_\_init\_\_(self,file\_name)
- Ascii(Output)
	- \_\_init\_\_(self, file\_name, hit=0, singles=0, coincidences=0)
- Binary(Output)
	- \_\_init\_\_(self,file\_name,hit=0,singles=0, coincidence=0)
- Root(Output)
	- \_\_init\_\_(self,file\_namehit=None,singles=None,coincidences=None,optical=None,delay=NOne)
- Sinogram(Output)
	- \_\_init\_\_(self,file\_name,input\_,radial\_bin=None,is\_true\_only=None,is\_raw\_output=NOne,tang\_blurring=NOne,is\_store,delay=None,si\_store,scatter=None)
- RandomEngine(ObjectWithTemplate)
	- \_\_init\_\_(self,seed='default')
- RandomEngineRanlux64(RandomEngine)
- RandomEnginJamesRandom(RandomEngine)
- RandomEngineMersenneTwister(RandomEngine)
- Parameter(ObjectWithTemplate)
	- \_\_init\_\_(self,random\_engine,outputs: List[output],acquisition)

#### **physics.py**

- Model(ObjectWithTemplate)
	- \_\_init\_\_(self,particle=None)
- PenelopeModel(Model)
- StandarModel(Model)
- LivermoreModer(Model)
- LivermorePolarizeModel(Model)
- PhysicsProcess(ObjectWithTemplate)
	- \_\_init\_\_(self, models=NOne)
	- content in adding(self)
- PhotoElectric(PhysicsProcess)
- Compton(PhysicProcess)
- GammaConversion(PhysicsProcess)
- RayleighScattering(PhysicsProcess)
	- \_\_init\_\_(self, models=(PenelopeModel(),))
- ElectronIonisation(PhysicsProcess)
- init (self, models=(StandardModel('e-'),StandardModel('e+')))
- Bremsstrahlung(PhysicsProcess)
	- \_\_init\_\_(self,models=(StandardModel('e-'),StandardModel('e+')))
- PhysicsProcessWithoutModels(PhysicsProcess)

– init (self)

- PositronAnnihilation(PhysicsProcessWithoutModels)
- RadioactiveDecay(PhysicsProcessWithoutModels)
- OpticalAbsorption(PhysicsProcessWithoutModels)
- OpticalRayleigh(PhysicsProcessWithoutModels)
- OpticalBoundary(PhysicsProcessWithoutModels)
- OpticalMie(PhysicsProcessWithoutModels)
- OpticalWLS(PhysicsProcessWithoutModels)
- Scintillation(PhysicsProcessWithoutModels)
- MultipleScattering(PhysicsProcessWithoutModels)
	- \_\_init\_\_(self, particle)
	- content\_in\_adding(self)
- EMultipleScattering(PhysicsProcessWithoutModels)
	- \_\_init\_\_(self,particle)
	- content\_in\_adding(self)
- PhysicsList(ObjectWithTemplate)
	- \_\_init\_\_(self,physics\_processes:List[PhysicsProcess])
- Cuts(ObjectWithTemplate)
	- \_\_init\_\_(self,volume:Volume,cuts:TV('CutT',float,Dict[Volume,float]),max\_step: float=None)
- Physics(ObjectWithTemplate)
	- \_\_init\_\_(self, physics\_list,cut\_list)

#### **simulation.py**

- Simulation(ObjectWithTemplate)
	- \_\_init\_\_(self,geometry,physics,digitizers,source,paramerter,material\_database=None,visualisation=None)

#### **source.py**

- Source(ObjectWithTemplate)
	- \_\_init\_\_(self,name,particle=None,activity=NOne,angle=None,shape=NOne,position:Vec3=None)
	- unified\_activity(self, activity)
	- bind(self, obj)
	- is\_voxelized(self)

#### • Particle(ObjectWithTemplate)

- bind\_source(self, source)
- \_\_init\_\_(self, unstable=None, halflife=None)
- ParticlePositron(Particle)
	- init (self, unstalble=True,halfife=6586)
- ParticleGamma(Particle)
	- \_\_init\_\_(self, unstable=True,halflife=6586.2,monoenergy=511,back2back=True)
- Angular(ObjectWithTemplate)
- Shape(ObjectWithTemplate)
	- \_\_init\_\_(self,dimension)
- ShapePlane(Shape)
	- $-$  \_init\_(self)
- ShapeSurfaceOrVolume(Shape)
	- \_\_init\_\_(self,dimension)
- Voxelized(Shape)
	- \_\_init\_\_(self,read\_table,read\_file,reader='interfile',translator='range',positon=None)
- Cylinder(ShapeSurfaceOrVolume)
	- \_\_init\_\_(self,radius,halfz,dimension)
- Sphere(Shape)
	- \_\_init\_\_(self,radius,dimension)
- Ellipsoid(Shape)
	- \_\_init\_\_(self,half\_sie:Vec3,dimension)
- Circle(ShapePlane)
	- \_\_init\_\_(slef,radius)
- Annulus(ShapePlane)
	- \_\_init\_\_(self,radius0,radius)
- Ellipse(ShapePlane)
	- \_\_init\_\_(self,half\_size)
- Rectangle(ShapePlane)
	- \_\_init\_\_(self,half\_size)
- SourceList(ObjectWithTemplate)
	- \_\_init\_\_(self,sources:List[Source])

#### **utils.py**

- Vec3(ObjectWiTemplate)
	- \_\_init\_\_(self,x,y,z,unit=None)

### **5.2.6 predefined**

- cylindricalPET(world: Volume, cylinder=None,rrh=None,head=None,rcb=None,block=None,rcc=None,crystal=None,lso=None,l
- ecat(world: Volume, cylinder=None,rlb=None,rrb=None,block=None,rcc=None,crystal=None)
- opticalsystem(world: Volume,box=None,crystal=NOne,rcp=None,pixel=None)
- optical\_gamma(world:Volume,crystal:VolumeLike)
- multipatchPET(world: Volume)
- optocal\_surfaces(cam:Camera)
- voxelized gamma(position,src name='voxelized gamma',read table='act range.data',read file='act.h33')
- voxelized\_F18(position,src\_name='voxelized\_F18',read\_table='act\_range.dat,read\_file='act.h33')
- cylinder\_source(position=Vec3(0,0,0),src\_name='cylinder\_source',cylinder=None,activity=NOne,particle=None,angle=None)
- plane\_source(psotion=Vec3(0,0,0),src\_name='plane\_source',rectangle=None,activity=None,particle=None,angle=None)
- sphere\_source(position=Vec3(0,0,0),src\_name='sphere\_source',sphere=None,activity=None,particle=None,angle=None)
- make default source(simu name)
- sphere(radius,position:Vec3=Vec3(0.0,0.0,0.0,'mm'),angle:Anular=None,activity:int=1000,particle=None,name='sphere\_source') -> SourceList
- ecat\_digitizer(dtvolume, rdr=None.blur=None,thres=None,uph=None,ddt=None,coin=None,coin\_delay=None,coin\_chain=None
- cylindricalPET\_digitizer(rdr=None,blur=NOne,thres=None,uph=None,coin=NOne,coin\_delay=None)
- optical\_digitizer(rdr=None)
- spect\_digitizer(blur=None,spblur=None,thres=None,uph=None)
- pet\_parameters(acqu=AcquisitionPeriod(),outpits=None,rand=RandomEngine(seed='auto'))
- optical\_parameters(acqu=AcquisitionPrimaries(number=10000),outputs=None,rand=RandomEngineMersenneTwister(seed='auto
- optical\_gamma(nb\_primaries)
- voxelized\_phantom(world,image\_file='phan.h33',range\_file='mat\_range,dat',position=None)
- pet\_physics(cut\_pair\_list)
- optical\_physics(cut\_pari\_list)
- gamma\_physics(cut\_pair\_list)
- spect\_physics(cut\_pair\_list)
- PredefinedSimulations(Enum)
- make\_default\_camera(simu\_name,world: Volume)
- make\_default\_surfaces(simu\_name,cam: Camera)
- make default physics(simu\_name,cam:Camera,phan:Phantom,cut\_pair\_list=None)
- make\_default\_digitizer(simu\_name, cam: Camera)
- make\_default\_parameter(simu\_name)
- make\_simulation(simu\_name,geo=None,phy=None,digi=None,src=None,para=None)
- simulation(simulation\_name:PredefinedSimulations,geometry=None,physics=None,digitizer=None,source=None,parameter=Non
- optical\_gamma(source=None,world\_size:Vec3=Vec3(400.0,400.0,400.0,'cm'),crystal\_size:Vec3=Vec3(30.0,30.0,30.0,'mm'),crys

### **5.2.7 routine**

routine

- KEYS
- AnalysisType(Enum)
- OperationAnalysis(OperationOnfile)
	- \_\_init(self, source\_csv\_filename, target\_h5\_filename, analysis\_type:AnalysisType=None)
	- source(self,r:RoutineOnDirectory)
	- dryrun(self,r:RoutineOnDirectory)
- Operation
	- apply(self,routine)
	- dryrun(self,routine)
- Routine
	- \_\_init\_\_(self,operation:Tterable[Operation]=(),dryrun=False,verbose=0)
	- last\_result(self)
	- work(self)
	- echo(self)
- RoutineOnDirectory(Routine)
- OperationOnFile(Operation)
	- \_\_init\_\_(self,filename:str)
	- target(self,r:RoutineOnDirectory) -> File
	- dryrun(self,r:RountineOnDirectory)->Dict[str,Any]
	- apply(self,r: RoutineOnDerectory) ->Dict[str,Any]
- OpeartionOnSubdirectories(Operation)
	- \_\_init\_\_(self,patterns:Iterable[str])
	- subdirectories(self, r: RoutineOnDirectory)
- OpeartionWithShellCall(Operation)
	- call\_args(self,r:Routine)
	- stdout(self, r:Routine)
	- run\_child\_program(self, r:Routine)
	- apply(self,r:Routine)
	- dryrun(self, r:Routine)->Dict[str, Iterable[str]]
- KEYS
- OpCleanSubdirectories(OperationOnSubdirectories)
	- apply(self, r: RoutineOnDirectory)
	- dryrun(self, r:RoutineOnDirectiory)
- OpCleanSource(Operation)
- $-$  init (self, file patterns: Iterable[str])
- files(self, r: RoutineOnDirectory)
- apply(self, r: RoutineInDirectory)
- dryrun(self,r: RoutineOnDirectory)
- OpCleanFilesInAllDirectories(OperationOnSubdirectories)
	- \_\_init\_\_(self,file\_patterns:Iterable[str],subdirectory\_patterns:Iterable[str])
	- files\_on\_directory(self,d:Directory) need to be corrected(directroy->directory)
	- to\_remove(self,r:RoutineOnDirectory)
	- apply(self,r:RoutineOnDirectory)
	- dryrun(self,r:RoutineOnDirectory)
- routine\_clean(source\_patterns:Iterable[str]=(),is\_subdir:bool=False,dryrun:bool=False)
- KEYS
- TargetFileWithContent
	- \_\_init\_\_(self,target: TypeVar('FileLike',File,str).is\_to\_broadcast:bool=True,content:str=None)
	- to\_dict(self)
	- save(self)
- OpAddToBroadcastFile(OperationOnFile)
	- \_\_init\_\_(self,filename)
	- apply(self,r: RoutineOnDirectory)
	- dryrun(self,r: RoutineOnDirectory)
- OpGenerateFile(OperationOnFile)
	- \_\_init\_\_(self,filename:str,is\_to\_broadcast=True)
	- content(self,r:RoutineOnDirectory) ->str
	- target file with content(self,r:RoutineOnDirectory)
	- apply(self,r: RoutineOnDirectory)
	- dryrun(self,r:RoutineOnDirectory)
- OpGeneratorMac(OpGenerateFile,OpeartionWithShellCall)
	- \_\_init\_\_(self,script\_filename:str,mac\_config:str=None,mac\_filename: str=None)
	- call\_args(self,r: RoutineOnDirectory)
- OpgenerateMacTemplate(OpGerateFile)
	- \_\_init\_\_(self,filename:str,script:Script)
	- content(self,r: RoutineOnDirectory)->str
- OpGeneratorShell(OperationOnFile)
	- \_\_init\_\_(self,filename:str,script:Script)
	- content(self, r:RoutineOnDirectory) ->
- OpGeneratorPhantom(OperationOnFile)

– init (self, filename: str)

#### • OpSubdirectoriesMake(Operation)

- \_\_init\_\_(self,nb\_split:int,subdirectory\_format:str="sub.{}")
- apply(self, r: RoutineOnDirectory)
- dryrun(self, r: RoutineOnDirectory)

#### • OpBroadcastFile(OperationONsubdirectories)

- files\_to\_broadcast(self,r: RoutineOnDirectory)
- dryrun(self,r:RoutineOnDirectory)
- apply(self,r: RoutineOndirectory)
- OpMerge(OperationOnFile,OperationOnSubdirectories)
	- \_\_init\_\_(self,filename:str,patterns:Iterable[str])
	- sources(self, r:RoutineOnDirectory)
	- dryrun(self,r: RoutineOnDirectory) -> JSONStr
- OpMergeWithShellCall(OpMerge,OpeartionWithShellCall)
	- \_\_init\_\_(self,filename:str,patterns:Iterable[str])
	- apply(self,r:RoutineOnDirectory)
	- dryrun(self,r:RoutineOnDirectory)
- OpMergeHADD(OpMergeWithShellCall)
	- call\_args(self,r: RoutinOnDirectory)
- OpMergeCat(OpMergeWithShellCall)
	- call\_args(self,r:RoutineOnDirectory)
- OpMergePandasConcatenate(OpMerge)
	- apply(self,r:RoutineOnDirectory)
- OpMErgeSumBinary(OpMerge)
- hadd(work\_derectory:Directory,subdirectory\_patterns:Iterable[str],source\_filenames:Iterable[str],dryrun=False)
- KEYS
- depens\_from\_result\_dict(r: Dict[str,Any])->Iterable[int]
- append\_depens\_to\_dict(to\_submit:Dict[str,Any],previous\_result: Dict[str,Any])
- parse paths from dict(r: Doct[str,Any]) -> Doct[str,Any]
- submit\_from\_dict(r: Dct[str,Any]) -> Dict[str,Any]
- OpSubmitBroadcast(OperationOnSubdirectories,OperationOnFile)
	- \_\_init\_\_(self,filename,subdirectory\_patterns:Iterable[str])
	- to\_submit(self, r: RoutineOnDirectory) -> 'Observable[Dict[str,Any]]'
	- apply(self,r:RoutinOnDirectory) -> Dict[str,Iterable[Dict[str,str]]]
	- dryrun(self,r :RoutineOnDirectory) -> Dict[str,Iterable[Dict[str,str]]]
- OpSubmitSingleFile(OperationOnFile)
- \_\_init\_\_(self,filename:str)
- to\_submit(self, r:RoutineOnDirectory)
- apply(self,r:RoutineOnDirectory) ->Doct[str,Any]
- dryrunn(self,r:RoutineOnDirectory) -> Dict[str,Any]

# **5.2.8 scripts**

*[scripts](#page-18-3)*

#### **templates**

- make\_mac.j2
- post\_run.j2
- run\_loacal.j2
- run.j2
- sbatch.j2
- shell.j2

#### **\_\_init\_\_.py**

#### **base.py**

• ObjectWithTemplate(ObjectWithTemplateBase)

#### **helper.py**

- gate\_simulation(mac\_filename)
- gate\_simulation\_with\_root\_analysis(mac\_filename,root\_filename,analysis\_c\_filename) need to be corrected (gete->gate)

#### **shell.py**

- Script(ObjectWithTemplate)
	- add\_task(self,task)
- Task
- render()
- TaskWithFileArg(Task)
- GateSimulation(TaskWithFileArg)
- RootAnalysis(TaskWithFileArg)
	- \_\_init\_\_(self, root\_filename, c\_file\_name)
	- render(self)
- PygateAnalysis(TaskWithFileArg)
	- \_\_init\_\_(self, source=NOne,target=None,output=None, name=None,analysis\_type=None)
	- render(self)
- Clean(Task)
	- render(self)
- Merge(TaskWithFileArg)
- ScriptRun(Script)
	- \_\_init\_\_(self,work\_derectory,tasks: Tuple[Task]=(),geant4\_version='8.0',shell='bash',is\_need\_source\_env=False,partition='cpu')
	- add\_task(self,task)
- ScriptRunLocal(ScriptRun)
	- \_\_init\_(self,work\_directory,tasks:Tuple[Task],geant4\_version,shell='bash',is\_nedd\_source\_env=False,local\_work\_d
	- add\_task(self,task)
- ScriptPostRun(Script)
	- \_\_init\_\_(self,tasks:Tuple[Task]=(),geant4\_version='8.0',shell='bash',is\_need\_source\_env=False,partition='cpu')
	- add\_task(self,task)
- ScriptMacTemplate(ObjectWithTemplate)

### **5.2.9 test**

test

**5.2.10 utils**

utils

**\_\_init\_\_.py**

#### **object\_with\_template.py**

- EnvironmentOfPackage
	- \_\_init\_\_(self,pkg\_name)
	- get\_or\_create\_env(self)
- default\_suffix(s: str, suffix: str, is\_auto\_add\_point\_prefix=True)
- ObjectWithTemplateBase
	- template\_name(self)
	- render(self)

#### **strs.py**

#### **syscall.py**

• shell\_call(commands: Iterable[str] or str, is\_echo=True)

#### **typing.py**

• JSONStr(str)

# **5.2.11 \_\_init\_\_.py**

## **5.2.12 cleaner.py**

- Cleaner
	- \_\_init\_\_(self,fs,config)
	- clean(self)
	- msg(self,path)
	- \_clean\_subs(self)
	- \_clean\_sources(self)

### **5.2.13 conf.py**

- KEYS
- SUBMIT\_KEYS
- CLEAN\_KEYS
- ANALYSIS\_KEYS
- INIT\_KEYS
	- BROADCAST\_KEYS
	- EXTERNAL\_KEYS
	- MAC\_KEYS
	- SHELL\_KEYS
- PHANTOM\_KEYS

### **5.2.14 config\_maker.py**

- ConfigMaker
	- \_make\_pygate\_config(cls,fs,target,congfig\_filename=None)
	- \_make\_mac\_config(cls,fs,target,config=None,mac\_config=None)
	- make(cls, fs,target,pygate\_config=None,mac\_config=None)

### **5.2.15 config.py**

## **5.2.16 configs.py**

### **5.2.17 initializer.py**

#### • Initializer

- \_\_init\_\_(self,fs,config)
- \_copy\_sources\_from\_template(self)
- \_make\_mac(self)
- \_make\_phantom(self)
- \_sub\_dir\_name(self,i)
- \_nb\_sub\_dirs(self)
- \_make\_subdirs(self)
- \_make\_map\_shell\_scripts(self)
- \_copy\_sources\_to\_subdirs(self)
- pre\_sub(self)
- make\_sub(self)

### **5.2.18 merger.py**

- Merger
- \_\_init\_\_(self,fs,config)
- \_path\_of\_file\_in\_sub\_dirs(self,base\_filename)
- msg(self,method,target,sources)
- \_hadd(self,task)
- \_cat(self,task)
- \_sum(self,task)
- \_copy(self,task)
- merge(self)

### **5.2.19 phantom.py**

- PhantomBinFileMaker:
	- \_\_init\_\_(self,fs,phantom\_files)
	- \_load\_data(self,source)
	- \_make\_bin(self,target,data)
	- make(self)

# **5.2.20 renderable.py**

• Renderable

– render(self) ->str

# **5.2.21 service.py**

- make\_config(target='.')
- init(config,method)
- submit(config)
- merge(config)
- clean(config)

# **5.2.22 shell.py**

- ShellScriptBase
	- \_\_init\_\_(self,fs,workdir:str, output:str,tasks:list,shell='zsh',version='7.2')
	- \_add\_if\_gate(self,task)
	- \_add\_if\_root(self,task)
	- \_get\_workdir\_on\_local\_and\_server(self)
	- $-$  make(self)
- ShellScriptMerge(ShellScriptBase)
	- \_\_init\_\_(self,fs,workdir:str,output:str,tasks:list,shell='zsh')
	- \_make(self)
- ShellScriptMaker
	- \_\_init\_\_(self,fs,config)
	- make(self)

### **5.2.23 submitter.py**

- Submitter
	- \_\_init\_\_(self,fs,config)
	- \_get\_map\_info(self)
	- \_get\_merge\_info(self)
	- submit(self)
	- \_echo(self,info,fout)
	- \_slurm(self, run\_infos,post\_infos)
	- \_hqlf(self,run\_infos,post\_infos)

# **5.2.24 utils.py**

- get\_scripts\_path
- load\_script(name)
- sub\_dir\_filters(config)

# <span id="page-41-0"></span>**5.3 Here is the command list of** *pygate*

```
• pygate
```
- \* predefined
	- \* script
- clean
- **generate**

– **analysis**

- \* cfg
- \* **mac**
	- · predefined
	- · script
- \* mac\_template
- \* shell
- **init**
	- \* auto
	- \* bcast
	- \* ext
	- \* subdir
- merge
- submit

# **5.3.1 \$ pygate**

Usage: pygate [OPTIONS] COMMAND [ARGS]. . .

#### Options:

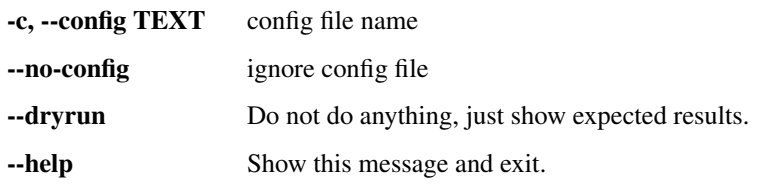

Commands:

analysis clean generate init merge submit

# **5.3.2 \$ pygate analysis**

Usage: pygate analysis [OPTIONS] COMMAND [ARGS]. . .

Options:

--help Show this message and exit.

Commands:

predefined script

# **5.3.3 \$ pygate analysis predefined**

Usage: pygate analysis predefined [OPTIONS]

#### Options:

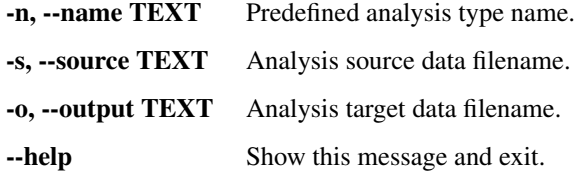

# **5.3.4 \$ pygate analysis script**

Usage: pygate analysis script [OPTIONS]

### Options:

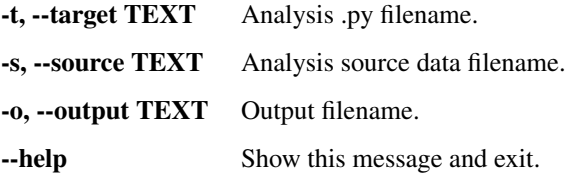

# **5.3.5 \$ pygate clean**

Usage: pygate clean [OPTIONS]

#### Options:

-d, --subdirectories remove subdirectories

-f, --root-files TEXT remove files in work directory

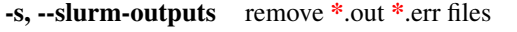

--help Show this message and exit.

### **5.3.6 \$ pygate generate**

Usage: pygate generate [OPTIONS] COMMAND [ARGS]. . .

#### Options:

-help Show this message and exit.

#### Commands:

```
cfg Generate initial config file.
mac Generate mac file.
mac_template
shell Generate shell script, pre run or post run.
```
## **5.3.7 \$ pygate generate cfg**

Usage: pygate generate cfg [OPTIONS]

Generate initial config file.

#### Options:

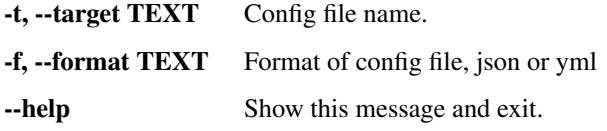

#### **5.3.8 \$ pygate generate mac**

Usage: pygate generate mac [OPTIONS] COMMAND [ARGS]. . .

Generate mac file.

#### Options:

-help Show this message and exit.

Commands:

```
predefined Generate mac file by predefined system.
script Generate mac file by running a .py file.
```
#### **5.3.9 \$ pygate generate mac predefined**

Usage: pygate generate mac predefined [OPTIONS]

Generate mac file by predefined system.

#### Options:

-p, --predefined TEXT Name of predefined system to generate mac file.

-c, --config TEXT config filename to generate macs.

-t, --target TEXT MAC filename, will passed to script or predefined method.

--help Show this message and exit.

#### **5.3.10 \$ pygate generate mac script**

Usage: pygate generate mac script [OPTIONS]

Generate mac file by running a .py file.

#### Options:

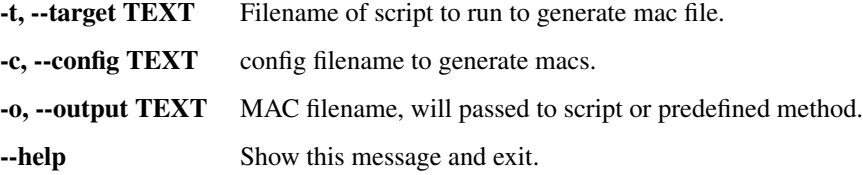

### **5.3.11 \$ pygate generate mac\_template**

Usage: pygate generate mac\_template [OPTIONS]

#### Options:

-f, --filename TEXT Show the file name.

--help Show this message and exit.

## **5.3.12 \$ pygate generate shell**

Usage: pygate generate shell [OPTIONS]

Generate shell script, pre run or post run.

#### Options:

-help Show this message and exit.

## **5.3.13 \$ pygate init**

Usage: pygate init [OPTIONS] COMMAND [ARGS]. . .

#### Options:

--help Show this message and exit.

#### Commands:

```
auto
bcast
ext Copy external files.
subdir
```
## **5.3.14 \$ pygate init auto**

Usage: pygate init auto [OPTIONS]

Options: –mac-auto –mac-no-create –mac-force-create –help Show this message and exit.

### **5.3.15 \$ pygate init bcast**

Usage: pygate init bcast [OPTIONS]

#### Options:

-t, --target INTEGER Files to broadcast to subdirectories. -e, --no-ext Include all external files. --help Show this message and exit.

### **5.3.16 \$ pygate init ext**

Usage: pygate init ext [OPTIONS]

Copy external files.

#### Options:

-help Show this message and exit.

## **5.3.17 \$ pygate init subdir**

Usage: pygate init subdir [OPTIONS]

Options:

-n, --nb-split INTEGER Number of subdirectories.

-f, --sub-format TEXT Subdirectories format str.

-help Show this message and exit.

### **5.3.18 \$ pygate merge**

Usage: pygate merge [OPTIONS]

#### Options:

-t, --target TEXT Target str.

-m, --method TEXT Method str.

--help Show this message and exit.

# **5.3.19 \$ pygate submit**

Usage: pygate submit [OPTIONS]

### Options:

-b, --broadcast TEXT Broadcast file str.

-s, --single TEXT Single str.

-help Show this message and exit.

F

# CHAPTER 6

Indices and tables

- <span id="page-48-0"></span>• genindex
- modindex
- search